# Concept Videos

#### Exercise: Concept Videos

- Communicate an idea for a new application using the following technologies:
  - location aware mobile phone
  - multimedia content
  - short-range communication
  - long-range communication
- Consider a technical and non-technical audience
- Task: Make a video explaining your idea
  - Use still images, image manipulation, audio, and text
  - Use live video if you know what you're doing.
  - Duration of the video between 1 and 5 minutes

#### Steps to a Quick Concept Video

- Have an idea :-)
- What are the key issues? How to visualize them?
- What is a convincing use-case story
- Make a storyboard
- Take one or more digital photos for each key scene
- If required manipulate the digital photo to highlight a certain action/device/interaction within the shot
  - Color, Highlight, Grey-out
  - Overlay other pictures, etc.
- Script audio and written text to explain
- Speak audio and record it
- Assemble the movie...

#### Storyboard

- usually based on a script
- helps define visual style of video
- supports communication between artists
- varying degrees of detail

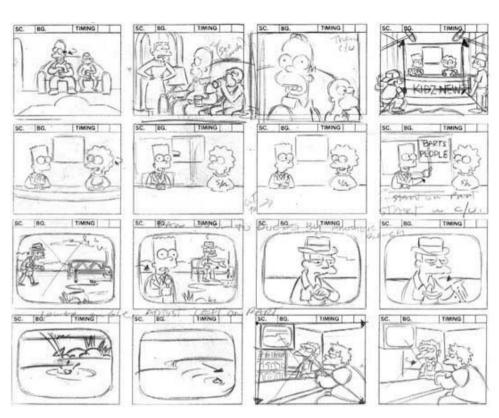

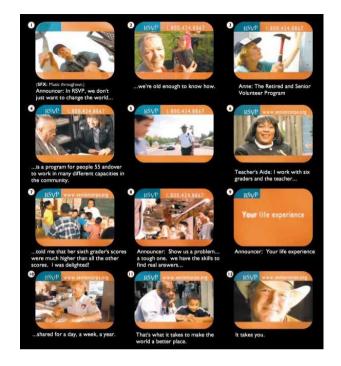

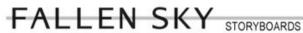

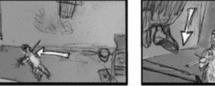

WIDE OVERHEAD Reaper POV follow Weddington

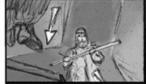

Reaper lands on dumpster in foreground

Weddington stops running

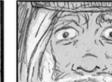

SCENE 01

EXT. ALLEY - NIGHT

PUNCH IN to CLOSE UP Weddington reacts to Reaper

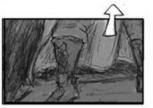

CLOSE - Reaper's boots pan up body

"Something was stolen..."

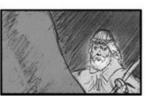

MED - Weddington reacts Reaper cloak in foreground

"I don't have it."

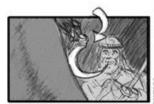

CONTINUED Reaper's sickle drops into frame

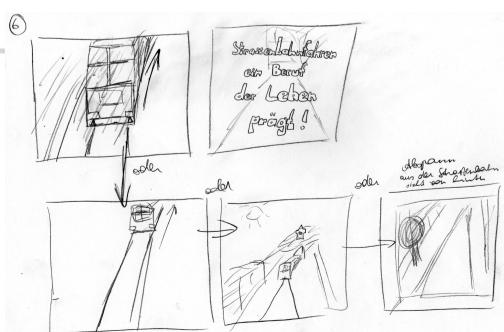

3/3

|                                           | ID    | Image                                            | Action                                                                                                    | Voice Over                                                                                                    |
|-------------------------------------------|-------|--------------------------------------------------|----------------------------------------------------------------------------------------------------|----------------------------------------------------------------------------------------------------|
| - MMI 1 – Video Prototyping - Dec 8, 2006 | 3/4   | S13  S13  S14  S15  S15  S15  S15  S15  S15  S15 | Tom pulls out his mobile phone. Its display shows:  SPA LOGIN  Login at WRKSTAT_176  (X ) Office Profile ( ) Private Profile ( ) Guest Profile ( ) Guest Profile  (OK) (CANCEL)  User confirms by pressing a button.  A personalized working environment is loaded. Word documents, Excel sheets, PIM and new emails appear on the screen. | "Tom's identity is confirmed and the workstation loads his personalized working environment including access to resources within the company's network."                                                                                                    |
| Raphael Wimmer                            | 4 / 1 | Personalized Business Environment                | Animation  // explaining the process of personalized login. Data flow.                                                                                                    | "So what did just happen? The SPA used Tom's personal login data stored on the SIMPLICITY-device to communicate it to a nearby workstation via a Bluetooth-connection. Tom simply confirms to use a certain profile and the SPA automatically runs the login-procedure. After this authentication the SIMPLICITY-enabled workstation loads and configures Tom's personalized business environment and adapts the services provided by the company's network to the capabilities of the workstation and Tom's profile data." |

Tom Becker arrives at his desk.

"After his arrival at Vision Systems Tom

looks for a free workstation

#### Simple Effects

- bring life into video
- help people understand your message
- can make a video unwatchable

- use effects sparingly...
- ...to underline your message

## Highlighting

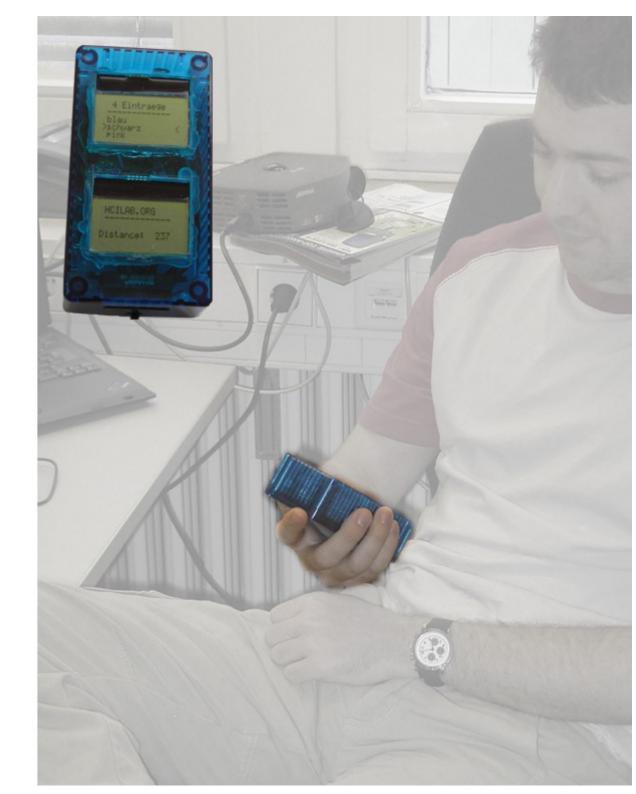

## Overlays

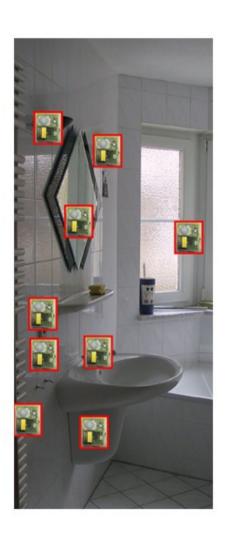

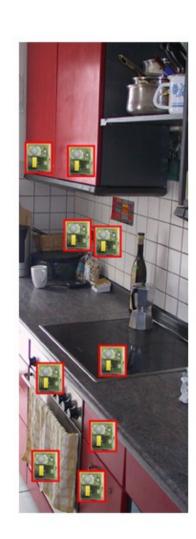

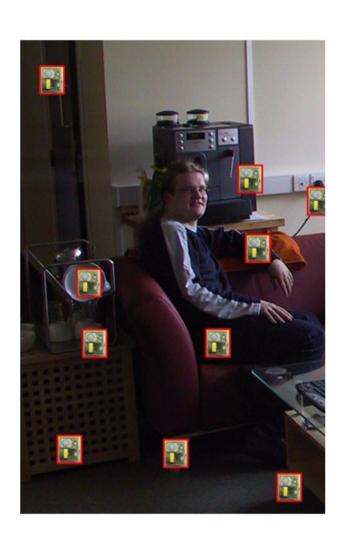

### Annotation / Composition

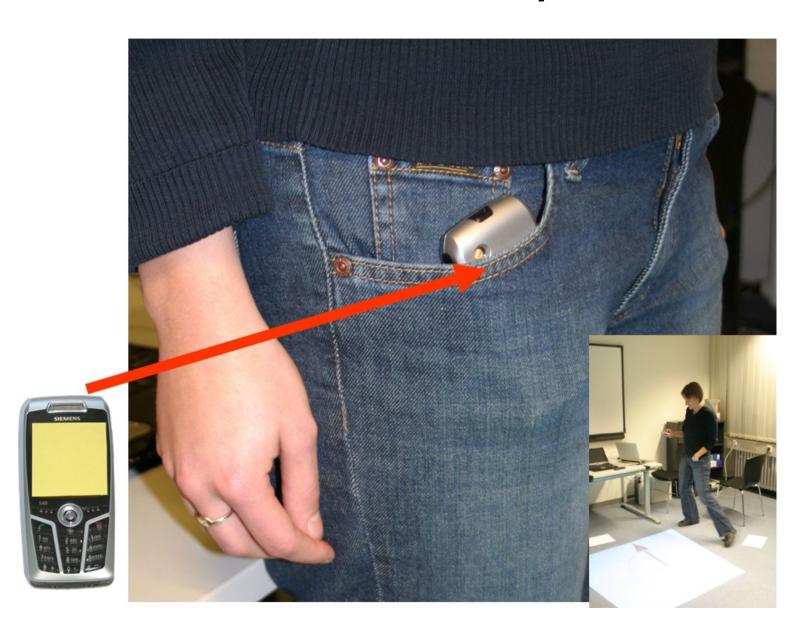

#### Zoom and Motion

- Use zoom and motion to guide the user to look at the "right place"
- Make transitions that support the effect

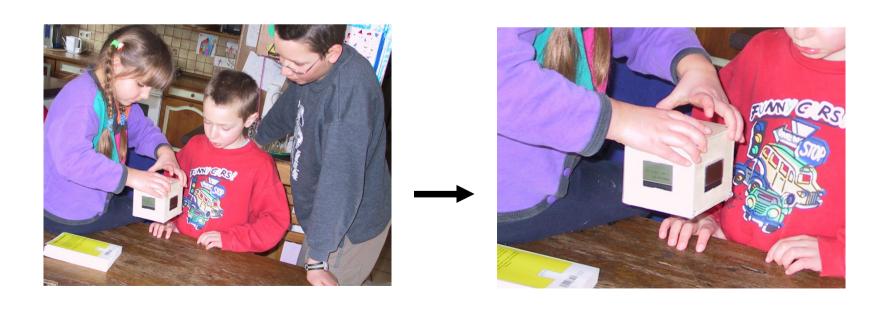

#### **Combined Effects**

- Highlight
- Overlay
- Labels

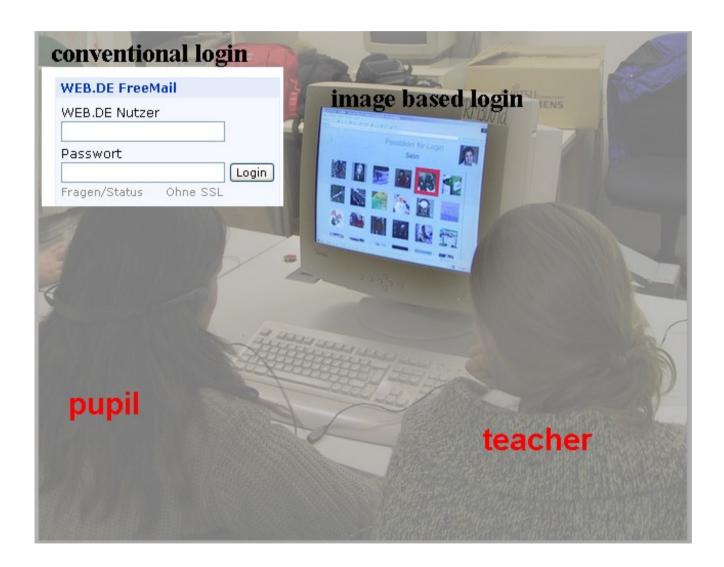

#### Some Tips

- Don't rely on explaining things in your voice-over, it will have to be very concise.
- Spend time on taking a perfect photo.
- Use effects cautiously they are not your message
- Please don't use TTS engines whenever possible. They sound horrible.
- Beware of copyrights
- Do a user evaluation

#### Next Week

- "open tutorial"
- opportunity to get help / ask questions
- I'll be there during the usual tutorial times

## Have fun!